# Test It!

#### <span id="page-0-0"></span>Unit testing for lazy developers

Andreas Cord-Landwehr [cordlandwehr@kde.org](mailto:cordlandwehr@kde.org)

[Test It!](#page-21-0) — Andreas Cord-Landwehr1/20

Åkademy

4 - 11 September 2020

#### <span id="page-1-0"></span>Next up...

[Part 1: Test Theory](#page-1-0)

[Part 2: Test Frameworks in KDE](#page-6-0)

[Part 3: KDE Build & Test Infrastructure](#page-15-0)

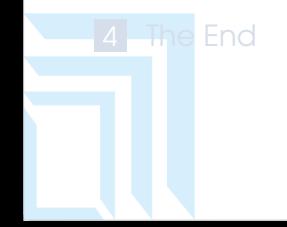

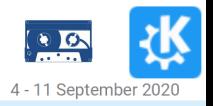

[Test It!](#page-0-0) — Andreas Cord-Landwehr2/20

## Hey, I did test it and it looks fine!

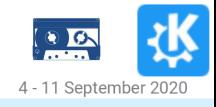

[Test It!](#page-0-0) — Andreas Cord-Landwehr3/20

#### Good reasons why you want automatic tests:

- 1 You do not waste time with testing manually. Again. And again.
- 2 Errors are easier to find & to fix if the test is small.
- 3 Refactoring without tests is THE WAY that leads to regressions.
- Tests assert behavior that is only written down in documentation (if written down at all).
- 5 When writing integration tests for a library, you are using the API yourself and see if it is usable.

#### White Box vs. Black Box

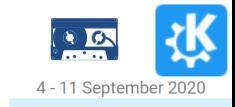

[Test It!](#page-0-0) — Andreas Cord-Landwehr4/20

White Box Test You are looking into the class and know its implementation:

- unit tests are typical white box tests
- vou know what might cause trouble, you add checks"
- $\blacksquare$  test scope: only one/a few tightly coupled classes

Black Box Test You are looking at the (public) API and features:

- **focus is on the features that are promised**
- asserts the contract to the outside world

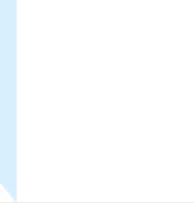

#### Test Types and Goals My Definition for System under test

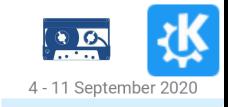

Test It is a company of the Andreas Cord-Landwer5

Unit Tests for yourself, to ensure that implementation works Integration Tests for API user, to ensure that promised functionality works Subsystem Tests for end-user, to ensure that feature works

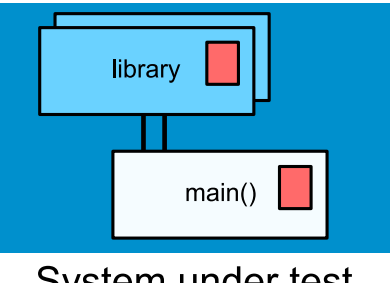

System under test

## Test-Driven Development (TDD)

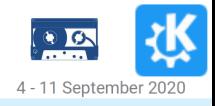

[Test It!](#page-0-0) — Andreas Cord-Landwehr6/20

- $\blacksquare$  first write a test, then write the code
- **n** then write just enough code that the test passes and repeat
- **n** thus every method is covered by at least one test
- usually results in better code:

Code Quality you have to think about testability and simplifying the code when writing it

Architecture leads to better decoupling of classes by interfaces and compositions

Refactoring you document your assumptions via tests and tests will tell you if still everything works

<span id="page-6-0"></span>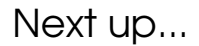

[Part 1: Test Theory](#page-1-0)

[Part 2: Test Frameworks in KDE](#page-6-0)

[Part 3: KDE Build & Test Infrastructure](#page-15-0)

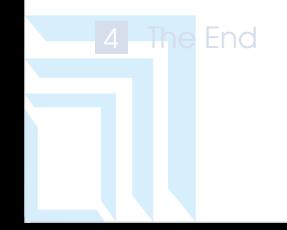

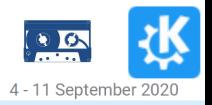

[Test It!](#page-0-0) — Andreas Cord-Landwehr7/20

## QTest

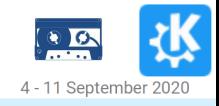

[Test It!](#page-0-0) — Andreas Cord-Landwehr8/20

- **Lightweight and easy to use framework!**
- Every test is an application, which may contain several test cases.
- Test class is a 00bject and every 0\_SLOT is interpret as test case
- **Provides many convenient test methods:**

QVERIFY: Test if expression is true. QCOMPARE: Test if expressions are equal (and state differences if not) QSignalSpy: Test if a signal is received and allows to check its parameters

#### **Documentation**

- **Introduction:** <https://doc.qt.io/qt-5/qtest-overview.html>
- All macros: <https://doc.qt.io/qt-5/qtest.html>

#### QTest: Basic Example

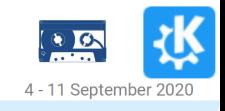

[Test It!](#page-0-0) — Andreas Cord-Landwehr9/20

```
1 #include <QTest>
2 class SimpleTest : public QObject {
3 O OBJECT
  private O SLOTS:
5 void initTestCase() { /* called before anything else */ }<br>6 void mvTest() {
6 void myTest() {<br>7 0VERIFY(tru
7 QVERIFY(true);<br>8 0COMPARE(1.1)
8 QCOMPARE(1, 1);9 }
1011 QTEST_MAIN(SimpleTest)
```
#### Special Slots:

initTestCase(): called **before first** test function cleanupTestCase(): called after last test function init(): called **before each** test function cleanup(): called after each test function

## QTest: Test Emitted Signals

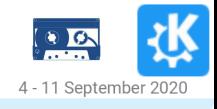

[Test It!](#page-0-0) — Andreas Cord-Landwehr10/20

#### Listing 1: Simple

1 QPushButton myPushButton;<br>2 QSignalSpy spy(&myPushBut<br>3 QVERIFY(spy.isValid()); 2 QSignalSpy spy(&myPushButton, &QPushButton::clicked); 3 QVERIFY(spy.isValid());<br>4 myPushButton.click();<br>5 OCOMPARE(spy.count(), 1 4 myPushButton.click(); 5  $QCOMPARE(spy.count(), 1);$ <br>6 OList<OVariant> arguments 6 QList<QVariant> arguments = spy.takeFirst(); 7 OCOMPARE(arguments.at(0).toBool(), false);

#### Listing 2: Concurrency

 $QVERIFY(Spyّ.width(1000));$  // start event loop with 1s timeout

## QTest: Create Data Driven Test

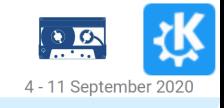

[Test It!](#page-0-0) — Andreas Cord-Landwehr11/20

```
1 #include <QTest>
2 class SimpleTest : public QObject
3 {
4 O OBJECT
5 private Q_SLOTS:
6 void myTest_data() {<br>7 0Test::addColumn
7 QTest: addColumn < QString > ("original");<br>8 OTest::addColumn<OString>("target");
8 QTest::addColumn<QString>("target");<br>9 OTest::newRow("first_case") << "foo"
            QTest::newRow("first case") << "foo" << "foo_target";
10 QTest::newRow("second case") << "baa" << "baa_target";
11 }
12 void myTest() {
13 QFETCH(QString, original);<br>14 OFETCH(OString, target):
            OFETCH(OString, target);
15 Q EXPECT_FAIL();
16 QCOMPARE (original, target);
17 }
18 }
19 QTEST_MAIN(SimpleTest)
```
## QTest: Test QtQuick Bindings

13 }

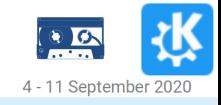

[Test It!](#page-0-0) — Andreas Cord-Landwehr12/20

#### Example for test method with focus on QML Engine interaction:

```
1 void bindingTest() {<br>2 // test.gml has
2 // test.qml has root object with property "testProperty"<br>3 0Url input = OUrl::fromLocalFile(OFINDTESTDATA("test.cml
3 QUrl input = QUI:fromLocalFile(QFINDTESTDATA("test.qml"));<br>4 OOmlEngine engine:
4 QQmlEngine engine;<br>5 00mlComponent comp
            5 QQmlComponent component(&engine, input, QQmlComponent::
                 PreferSynchronous);
6 QObject *object = component.create();<br>7 if (!object) {
7 if (!object)<br>8 qDebug()<br>9 }
                 8 qDebug() << "errors:" << component.errors();
 9 }
10 QVERIFY(object);
11 OVERIFY(!component.isLoading());
12 QCOMPARE(object->property("testProperty").toString(), "foo");
```
## QTest: Test QtQuick Bindings

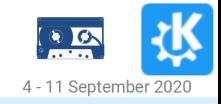

[Test It!](#page-0-0) — Andreas Cord-Landwehr12/20

#### Example for test method with focus on QML Engine interaction:

```
1 void bindingTest() {<br>2 // test.gml has
 2 // test.qml has root object with property "testProperty"<br>3 0Url input = OUrl::fromLocalFile(OFINDTESTDATA("test.cml
3 QUrl input = QUI:fromLocalFile(QFINDTESTDATA("test.qml"));<br>4 OOmlEngine engine:
4 QQmlEngine engine;<br>5 00mlComponent comp
             5 QQmlComponent component(&engine, input, QQmlComponent::
                  PreferSynchronous);
6 QObject *object = component.create();<br>
7 if (!object) {<br>
8 qDebug() << "errors:" << componen<br>
9 }
             if (!object)
                  8 qDebug() << "errors:" << component.errors();
 9 }
10 QVERIFY(object);
11 OVERIFY(!component.isLoading()):
12 QCOMPARE(object->property("testProperty").toString(), "foo");
13 }
```
There is also QtQuickTest for interactive tests, but can be tricky to use.

## Test Design

Never ever. . .

- 1 make one unit test depending on another one
- 2 test production code, rather then setting up a fake
- **3** make your tests slow
- 4 create tests suits to test third party code (if you do not trust, don't use it)
- 5 create a test that need dozens of cpp files compiled into to, because then you are missing interfaces and mocks

- 
- 

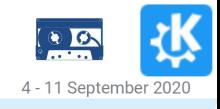

[Test It!](#page-0-0) — Andreas Cord-Landwehr13/20

## **Test Desian**

Never ever. . .

- 1 make one unit test depending on another one
- 2 test production code, rather then setting up a fake
- **3** make your tests slow
- 4 create tests suits to test third party code (if you do not trust, don't use it)
- 5 create a test that need dozens of cpp files compiled into to, because then you are missing interfaces and mocks

#### Good Advice

- If you never spent time learning about software patterns, do it now!
- **There is a good reason, why there are mocks, stubs and fakes :)**

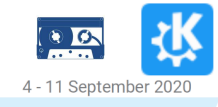

[Test It!](#page-0-0) — Andreas Cord-Landwehr13/20

<span id="page-15-0"></span>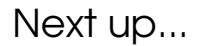

[Part 1: Test Theory](#page-1-0)

[Part 2: Test Frameworks in KDE](#page-6-0)

[Part 3: KDE Build & Test Infrastructure](#page-15-0)

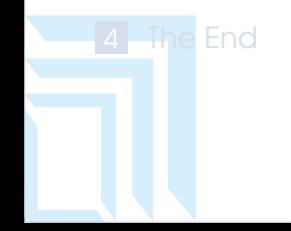

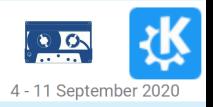

[Test It!](#page-0-0) — Andreas Cord-Landwehr14/20

Integrate Tests into your Build System

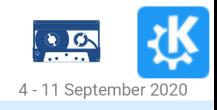

[Test It!](#page-0-0) — Andreas Cord-Landwehr15/20

CMake has its own testing tool: CTest

- CTest executes your QTest tests and reports results
- [https://gitlab.kitware.com/cmake/community/-/wikis/doc/](https://gitlab.kitware.com/cmake/community/-/wikis/doc/ctest/Testing-With-CTest) [ctest/Testing-With-CTest](https://gitlab.kitware.com/cmake/community/-/wikis/doc/ctest/Testing-With-CTest)

#### Steps to Integrate:

1 in your main CMakeLists.txt: include (ECMAddTests)

```
2 use ecm_add_test macro:
```

```
1 ecm_add_test(<sources> LINK_LIBRARIES <library> [<library> [...]]
2 [TEST_NAME <name>]<br>3 [NAME PREFIX <pref
                              NAME_PREFIX <prefix>]
                              GUI])
```
<https://api.kde.org/ecm/module/ECMAddTests.html>

## Executing CTest

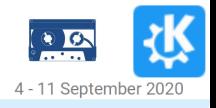

[Test It!](#page-0-0) — Andreas Cord-Landwehr16/20

Execute in your build directory:

ctest -N: List all available tests

ctest -R: Run all tests

ctest -R -V: Run all tests and print information on problems

ctest -R --output-on-failure: Runs all tests and gives output for failed tests

ctest -R foo --output-on-failure: Runs all tests with "foo" in their name and gives output for failed tests

make test: Runs: /usr/bin/ctest --force-new-ctest-process

## build.kde.org

We have some great CI tooling:

- all (non-playground) projects run on the CI
- **D** building is checked against various architectures
- **thests are run on most of this architectures**
- $\blacksquare$  this gives an important safety net to see if everything works outside of your own system!
- $\blacksquare$  task for today: check the status of your project! ;)

Keep in mind: Never merge a test that fails on your system.

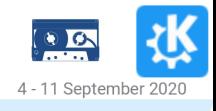

[Test It!](#page-0-0) — Andreas Cord-Landwehr17/20

## Test Coverage Computation GCov

Sometimes it is good to not only rely on your feelings...

- GCov is a tool to log which code is executed during a test
- **results are generated in CI**
- $\blacksquare$  it shows you areas that are forgotten by tests

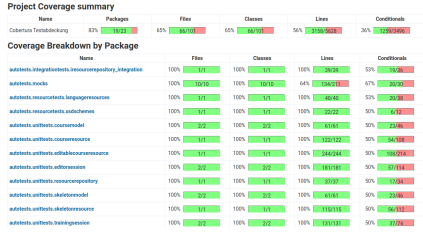

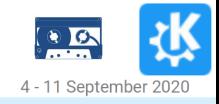

[Test It!](#page-0-0) — Andreas Cord-Landwehr18/20

<span id="page-20-0"></span>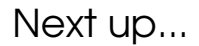

[Part 1: Test Theory](#page-1-0)

[Part 2: Test Frameworks in KDE](#page-6-0)

[Part 3: KDE Build & Test Infrastructure](#page-15-0)

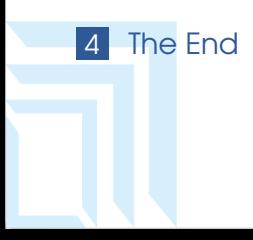

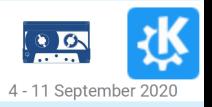

[Test It!](#page-0-0) — Andreas Cord-Landwehr19/20

<span id="page-21-0"></span>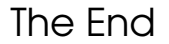

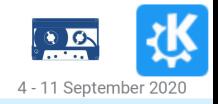

[Test It!](#page-0-0) — Andreas Cord-Landwehr20/20

# Question Time

Contact

Contact mail: <cordlandwehr@kde.org> irc: CoLa